# 電子申請届出システム ファイル連携仕様書

ver. 1.01

初版:令和 4 年 9 月 改訂:令和 4 年 11 月 厚生労働省老健局

## 更新履歴

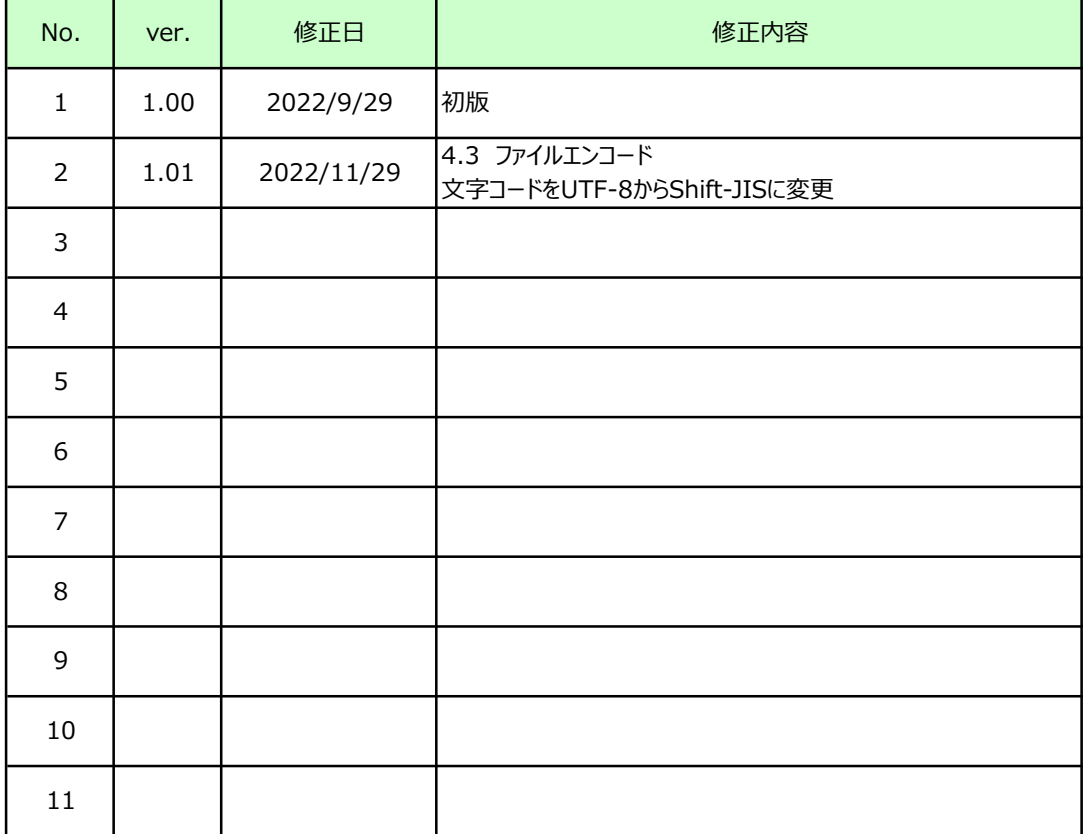

目次

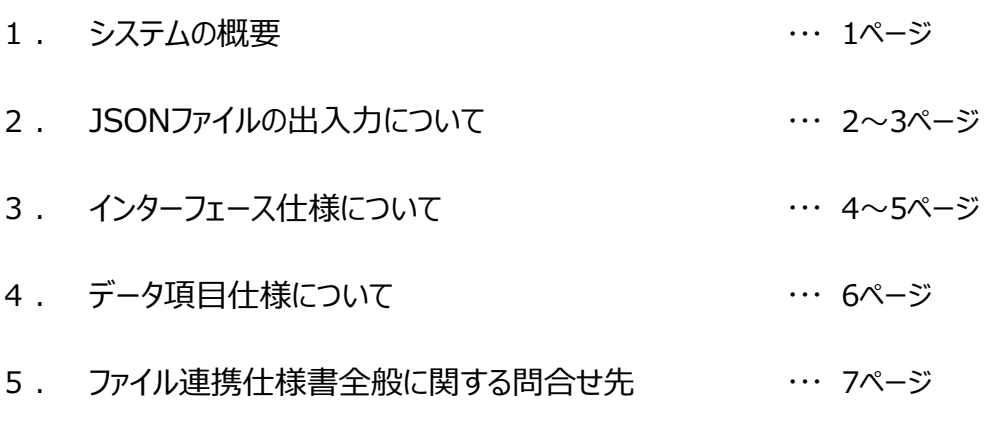

別紙. 電子申請届出システム\_外部インターフェース項目定義

## 1.システムの概要

1.1 JSONファイルによる申請届出データの出力

電子申請届出システムを用いた事業所の指定申請等を受理した後、自治体では事業所台帳管理システムへの 申請届出データの入力業務が一般的となっており、入力が業務負担となっている事が予想される。 指定申請等にあたり、電子申請届出システムに入力された申請届出データは、そのまま事業所台帳管理システム への入力データとなる事が予想されるため、自治体業務の負担軽減を鑑み、事業所台帳管理システムへそのまま 取り込み可能なデータをファイルとして出力するもの。

出力ファイルにあたっては構造化が必要なデータもあり、JSON形式を採用する。

1.2 JSONファイルによるデータの入力・取り込み

電子申請届出システムからの申請届出データを連携した後に決定した事業所番号等を、事業所台帳管理 システムから電子申請届出システムへ戻して、入力する必要があるため、自治体業務の負担軽減を鑑み、 電子申請届出システムへそのまま取り込み可能なデータをファイルとして作成するもの。 入力・取り込みファイルにあたっても、出力ファイルと同様に、JSON形式を採用する。

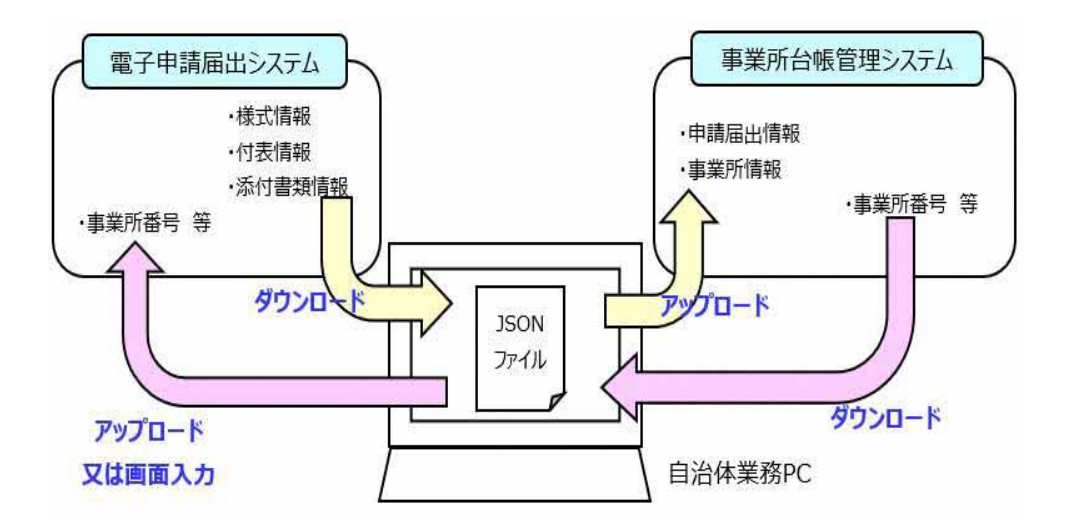

### 2.JSONファイルの出入力について

2.1 概要

<電子申請届出システムからの申請届出データの出力>

電子申請届出システムでは、指定申請業務等で入力されたデータを、JSON形式のデータに変換し出力する。 データの出力は電子申請届出システムの申請詳細画面から「台帳連携用ダウンロード」機能により出力する。

指定申請業務で出力したJSONファイルには以下の情報が出力される。

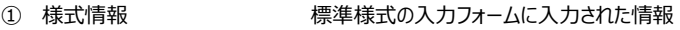

② 付表情報 オンランス 付表の入力フォームに入力された情報

③ 添付資料のURL 添付資料を格納した電子申請届出システム内のダウンロードURL

指定申請業務の流れは以下の通り。

(1)事業所からの電子申請届出システムを使用した入力・申請

(2) 自治体による電子申請届出システムの申請情報を使用した受理・審査・承認

(3)電子申請届出システムにて承認された申請を選び、「台帳連携用ダウンロード」機能により JSONファイルを出力

(4)出力したJSONファイルを、自治体が使用している事業所台帳管理システムにて取り込み

※電子申請届出システムと事業所台帳管理システムの業務端末が違う場合、接続領域が違う場合は、

利用者側で出力したJSONファイルの移動が必要となる

<電子申請届出システムにおける申請届出データの入力・取り込み>

電子申請届出システムでは、JSON形式の事業所番号等のデータをもとに、指定申請業務等で使用された 対象の申請届出データに事業所番号、指定年月日等を入力する。

申請届出データの入力は電子申請届出システムの受付結果入力画面から「事業所台帳結果取込」機能に より取り込む。

指定申請業務の流れは以下の通り。

- (1)新規指定申請において、<電子申請届出システムからの申請届出データの出力>の流れに 沿って、事業所台帳管理システムに事業所等の申請データを登録
- (2)事業所台帳管理システムにて事業所番号を発番、指定年月日の決定
- (3)事業所台帳管理システムを使用し、JSONファイルを出力
- (4)電子申請届出システムにて承認された申請を選び、「事業所台帳結果取込」を実施し、

JSONファイルを取り込む

※電子申請届出システムと事業所台帳管理システムの業務端末が違う場合、接続領域が違う場合は、

利用者側で出力したJSONファイルの移動が必要となる

※申請情報の特定のため、(3)で出力される電子申請届出システムへの連携ファイルの作成にあたっては、

(1)で連携した電子申請届出システム側のキー情報を保持し、利用する必要がある。

#### 2.2 稼動環境

電子申請届出システムを使用するための稼動環境は以下の通り。

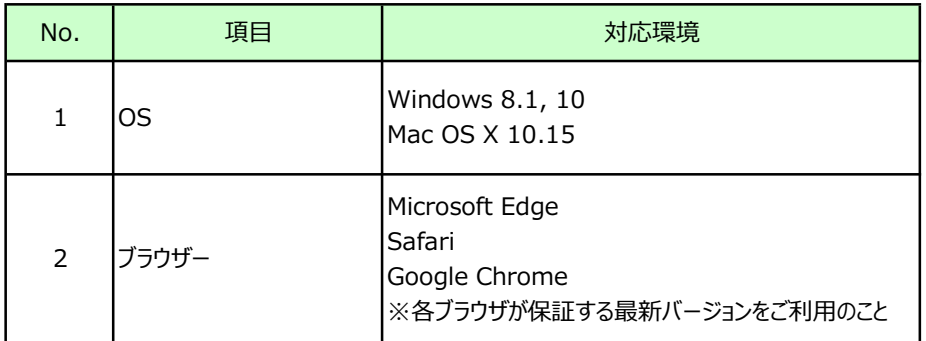

## 3.インターフェース仕様について

3.1 概要

電子申請届出システムでは、様式、付表ごとのデータ、繰り返し項目などのデータ構造が存在するため、 JSONファイルによる出力を行う。

3.2 インターフェースファイルの関係について

電子申請届出システムの申請データは、「申請届出番号」、「申請届出履歴番号」が一意キーとなる。 電子申請届出システムから出力される1ファイルには、1つのサービス分類(居宅施設、地域密着、基準該当) の1つの申請様式分の単位のデータとなる。

尚、関連する付表については当該申請にて対象としている介護サービスの様式分、JSONにて構造化され 内包される。

出入力するデータは、次頁に示す電子申請届出システムが保持する情報となる。

※青字は電子申請届出システム固有データ

<電子申請届出システムからの出力データ>

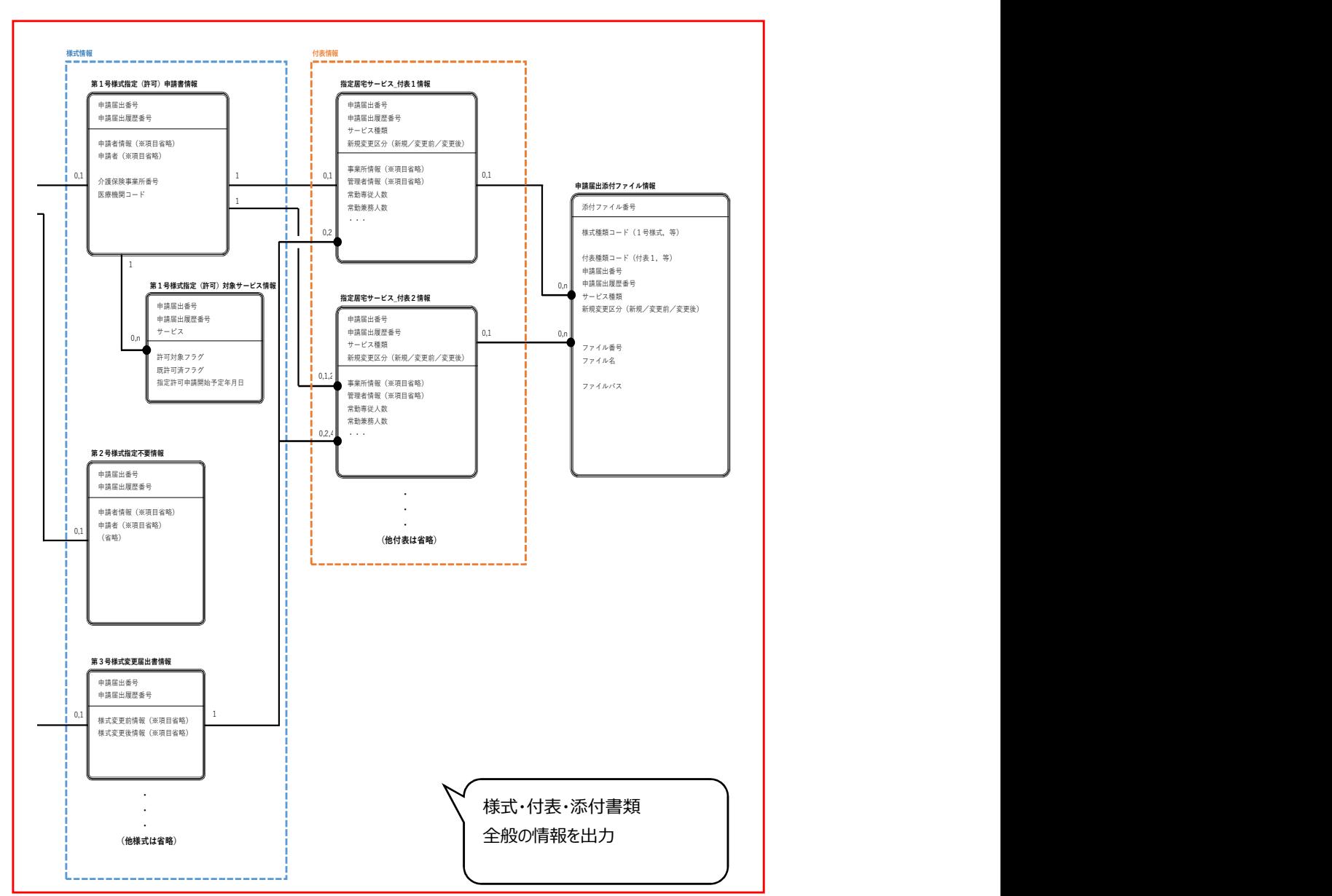

#### <電子申請届出システムへの入力データ>

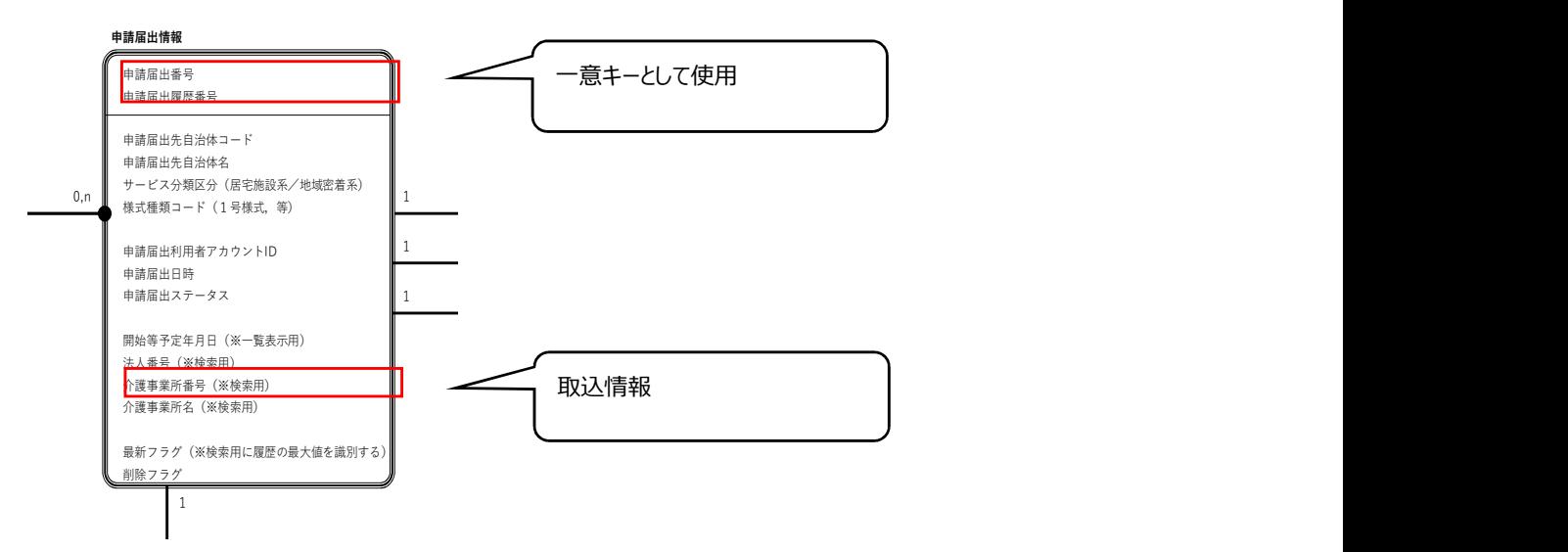

## 4.データ項目仕様について

4.1 項目一覧

インターフェースファイルのデータ項目の構造、データ仕様については、「電子申請届出システム\_外部インター フェース項目定義」を参照。

#### 4.2 ファイル構成

出入力共に1ファイルで構成される。

電子申請届出システムからの出力時は、JSONファイルをzipにて圧縮して出力。

zipファイルには、JSONファイルが申請ごと、1~複数ファイルが含まれる。

※添付ファイルはURLでの連携となり実ファイルは含まれない

電子申請届出システムへの入力時は、無圧縮のJSONファイルを取込。

改行文字は"CR-LF"

4.3 ファイルエンコード

ファイルのエンコードは、出入力ともに、Shift-JIS BOM無し。

#### 4.4 ファイル命名規則

出力するファイルは、zip による圧縮ファイルによる出力となる。

ファイル名については以下の通り。

```
"ApplicationData_" + [システム日付] + ".zip"
∟ "IF" + n (サービス種別1桁) + nnn (様式番号3桁) + " "+
                     [申請届出番号] + "_" + [申請届出履歴番号] + ".json"
∟ "IF" + n (サービス種別1桁) + nnn (様式番号3桁) + " "+
                     [申請届出番号] + "_" + [申請届出履歴番号] + ".json"
∟ ・・・
※フォルダ無しの圧縮
※[システム日付]は年月日時分秒をyyyymmddhhmmss形式で表す
```
入力するファイル名は任意。

## 5.ファイル連携仕様書全般に関する問合せ先

本ファイル連携仕様書に対する質問及び JSONファイル連携に係るテストなどの問合せは、 厚生労働省の委託先である、電子申請届出システム運用保守事業者の「開発用ヘルプデスク」にて 受付を行う。以下の宛先へのメールにて問い合わせをすること。

開発用ヘルプデスク宛先: helpdesk\_dev@kaigokensaku.mhlw.go.jp

また、問合せの際は、以下の内容に沿って記載をすること。

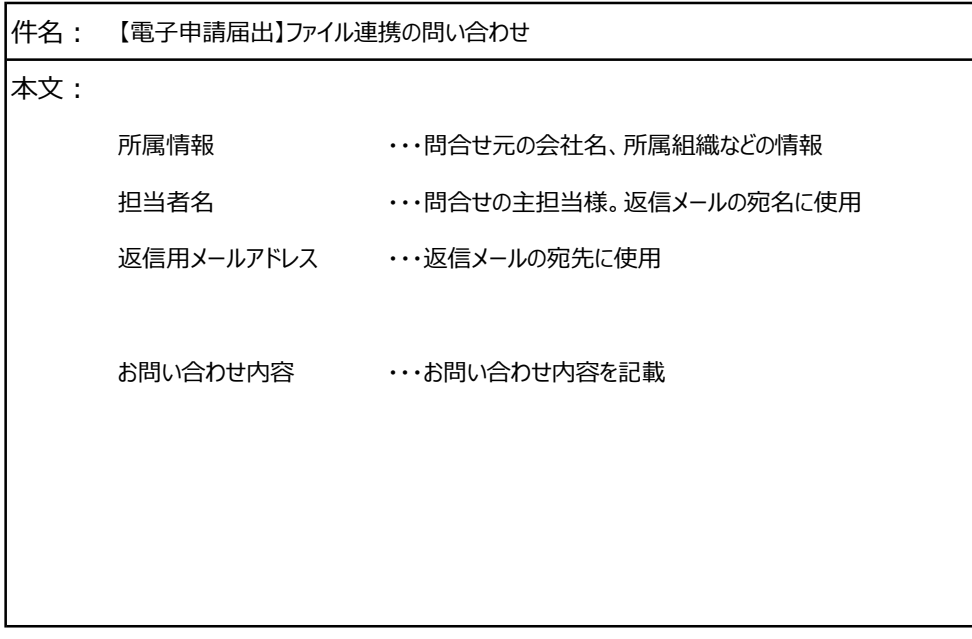